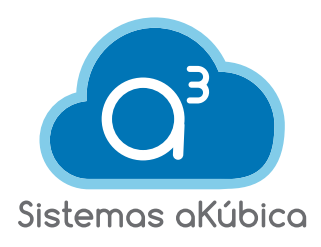

# **THE GREAT**  ەە **PERFORMAN OF PROGRESS**   $\circ$ **OPENEDGE 12**  WITH SS **(SERVER-SIDE**  00 **OIN)**

PO PO SERIED BY

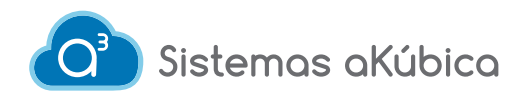

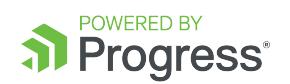

#### **THE GREAT PERFORMANCE OF OPENEDGE 12 WITH SERVER-SIDE JOIN**

# **Are you aware of the new Server-Side Join (SSJ) introduced in OpenEdge version 12.0?**

The SSJ functionality was introduced in OpenEdge 12.0 with the FOR statement, now with 12.1 you can use it with dynamic FOWARD-ONLY, NO-LOCK queries. In this tutorial we will show you how to implement this functionality.

The multi-threaded Database Server of OpenEdge 12 processes remote client requests at the same time, improving DB performance significantly, without requiring changes to application coding. For better performing queries OpenEdge 12 performs Server-Side Joins with FOR-EACH queries that join multiple tables. These queries are now resolved server-side rather than client-side, and require no code changes.

SSJ supports up to 10 tables joined in the same logical DB. When a query cannot be resolved on the server side it continues to work as usual.

Applications using an n-tier architecture connect to the DB via network parameters. In this scenario the client can be a GUI, TTY, or a PASOE process agent.

Finally, SSJ processing improves performance by resolving queries on the server and reducing data sent over the network, and is default for joins that meet all of the following conditions:

- Joins in a client / server environment. 1.
- Bind using NO-LOCK with the FOR statement, or the FORWARD-ONLY dynamic query. 2.
- Joins up to 10 tables in the same logical DB. 3.

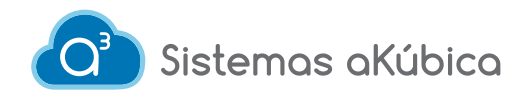

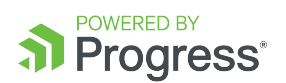

### **It is implemented as follows:**

#### **PROSERVE PARAMETERS**

The SSJ functionality is controlled by the DB parameter -ssj. By default the database uses -ssj 1. The use of SSJ can be disabled by specifying -ssj 0 as the startup parameter when starting the broker with PROSERVE. MTS (multi-threaded server) is also enabled from the start.

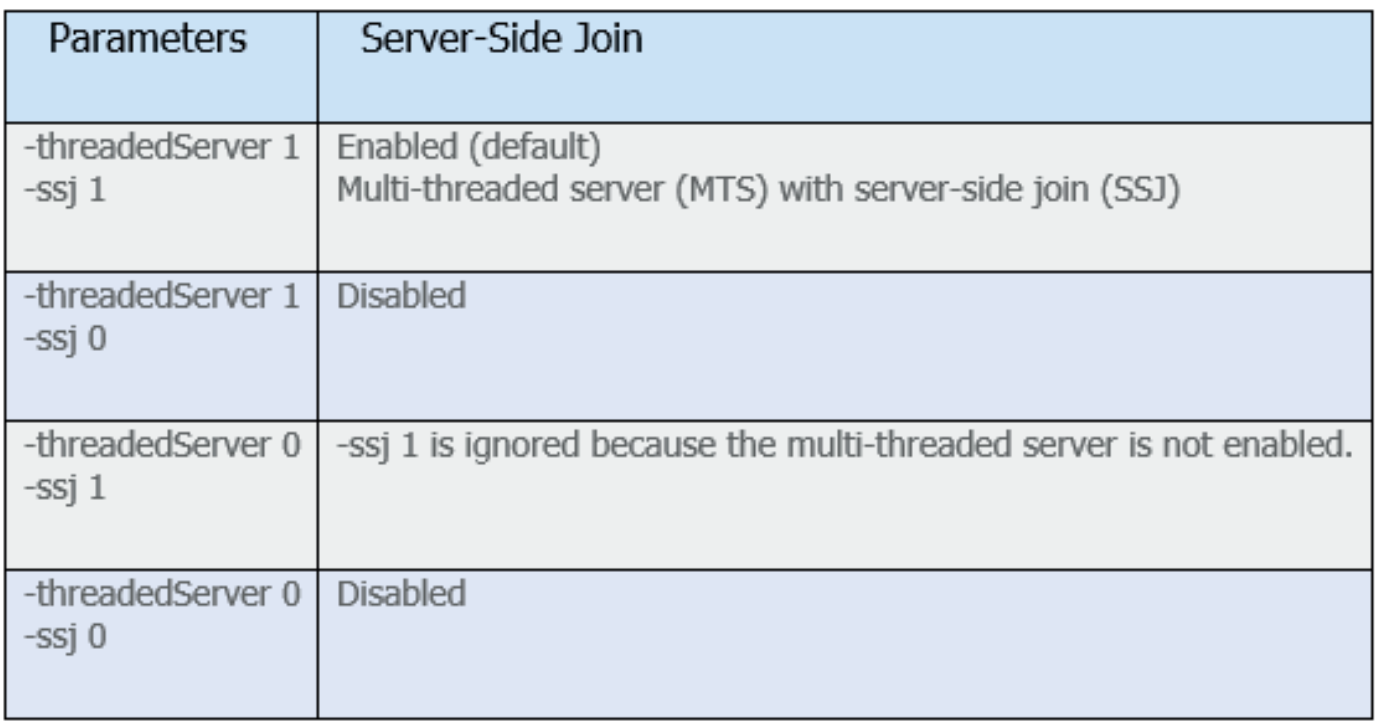

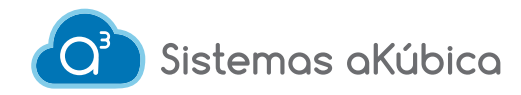

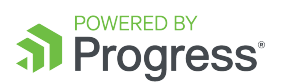

 $\overline{a}$ 

#### **SSJ PROCESSING WITH A FOR STATEMENT**

This program shows a join using the FOR statement. The connection to the DB is made via network parameters.

```
B SSJ1.p 33
1 etime(yes).
 2 output to report.txt.
 \overline{a}40 for each customer no-lock.
 5 -each order no-lock
 6
             where order.custnum = customer.custnum
 7<sup>1</sup>and promisedate = 05/28/2018,
 8 each orderline no-lock
where orderline.ordernum = order.ordernum:<br>10 put customer.custnum format ">>>>>9" customer.name skip.<br>11 end.
1213 output close.
14 display etime.
15
16 pause.
17 quit.
18
```
These are the steps to run an example program using SSJ on a system with OpenEdge 12.1 installed:

- 1. prodb sports2020 sports2020
- 2. proserve sports2020 -S 20000
- 3. mpro sports2020 -S 20000 -p SSJ1.p

The connection to the database is done using the network parameter "-S 20000". The client / server connection is established. The SSJ1 .p program runs and displays the elapsed time for the query.

#### **Notes:**

- The performance depends on the data and the reduction of the data sent over the network.
- There are no changes to the index selection rules when you run the SSJ functionality.

- If needed, you can specify USE-INDEX to ensure that a certain index is used for optimal query resolution.

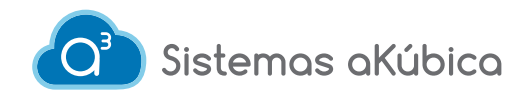

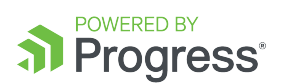

#### **PERFORMANCE TEST DISABLING SSJ**

To compare the execution speed of the program by disabling SSJ you can do the following:

- 1. prodb sports2020 sports2020 -ssj 0
- 2. proserve sports2020 -S 20000
- 3. mpro sports2020 -S 20000 -p SSJ1.p

The difference with the previous steps is that the option "-ssj 0" disables SSJ.

When you run the performance test, you will need to close and restart the DB broker so that the query enhancements are not associated with the caching of blocks or records.

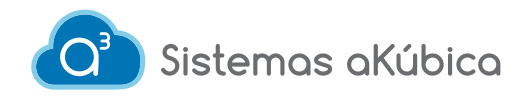

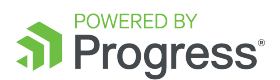

#### **SAMPLE CODE USING FORWARD-ONLY DYNAMIC QUERIES**

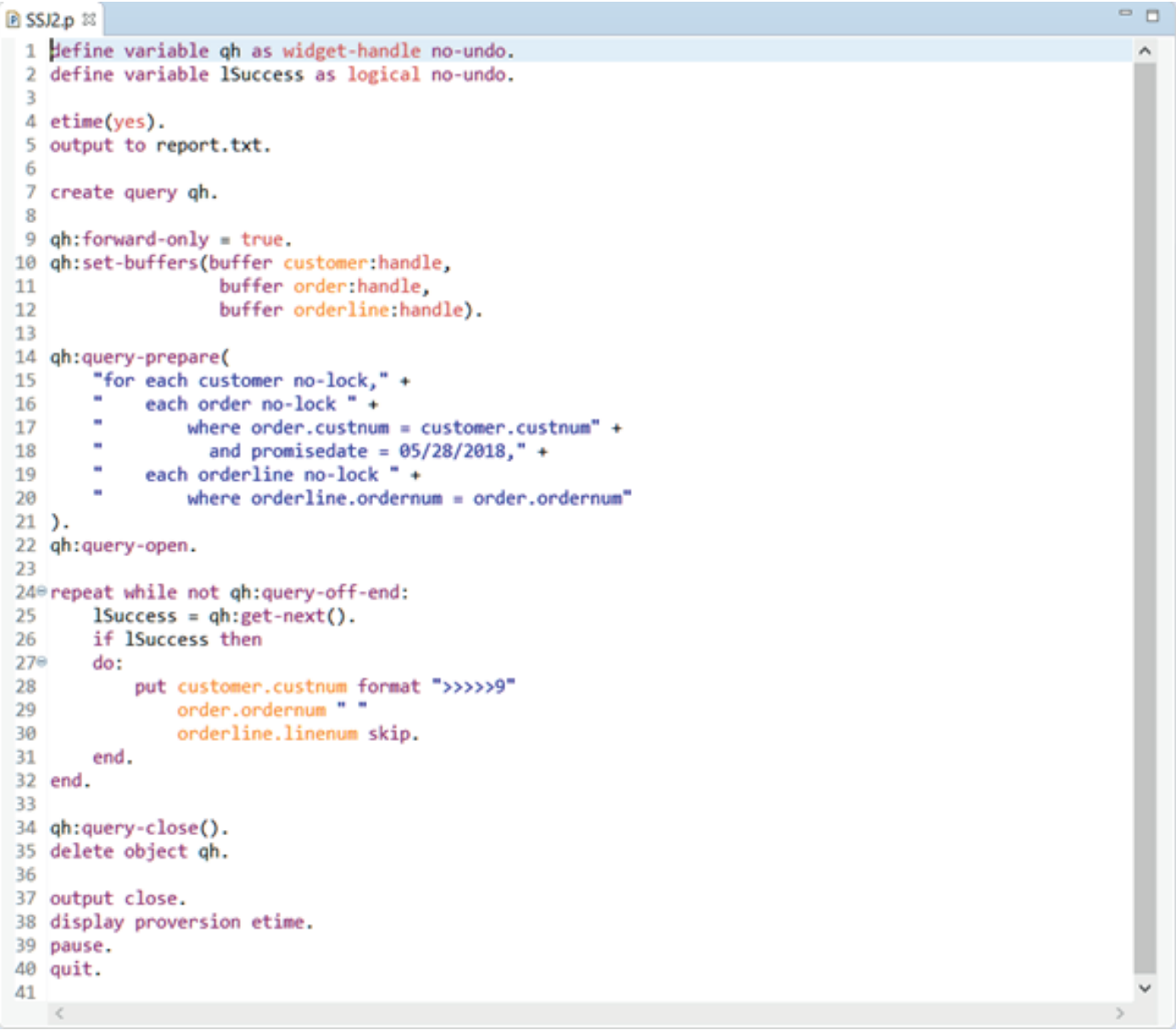

- 1. prodb sports2020 sports2020
- 2. proserve sports2020 -S 20000
- 3. mpro sports2020 -S 20000 -p SSJ2.p

This example program uses FORWARD-ONLY Dynamic query with NO-LOCK.

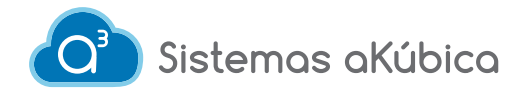

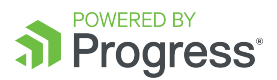

#### **QRYINFO LOGGING**

You can analyze the execution of a query using QryInfo logging option without SSJ, as follows:

- 1. proserve sports2020 -S 20000 -ssj 0
- 2. mpro sports2020 -S 20000 -p SSJ2.p \
	- -clientlog client.log -logentrytypes QryInfo -logginglevel 3

To run the example using QryInfo logging with SSJ:

- 1. proserve sports2020 -S 20000
- 2. mpro sports2020 -S 20000 -p SSJ2.p \

-clientlog client.log -logentrytypes QryInfo -logginglevel 3

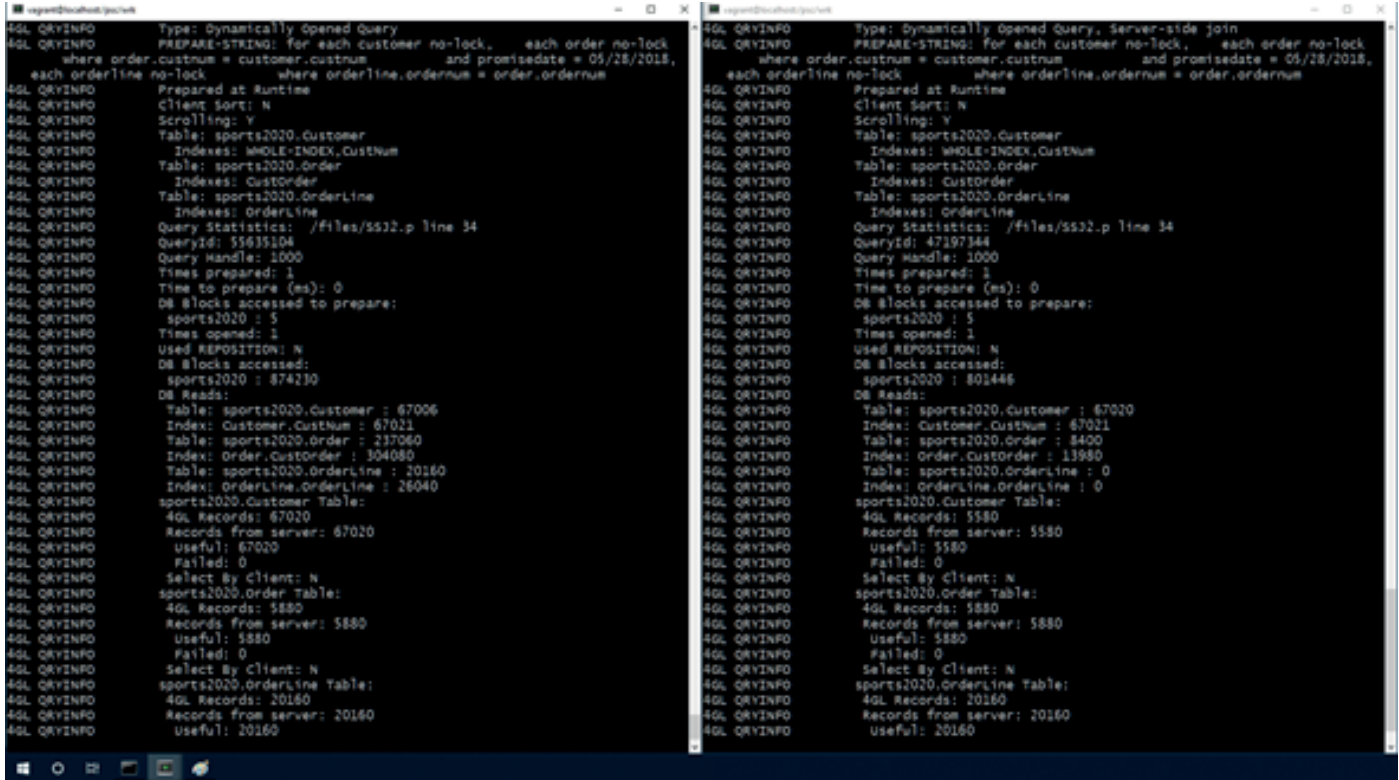

In this screenshot you can see the log using QryInfo, the left side shows the result with the SSJ option disabled, and the right side shows SSJ enabled (default).

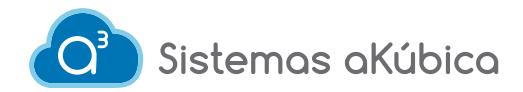

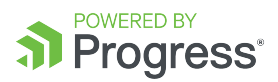

#### **CONCLUSION**

The SSJ processing functionality in OpenEdge 12.x delivers a huge improvement out-of-the-box performance.

#### **To remember:**

- SSJ is enabled by default.
- SSJ is available with the FOR statement and FORWARD-ONLY dynamic queries, NO-LOCK.
- Actual performance gains depend on the data being queried and the reduction of the records sent over the network.
- The QryInfo logging option can be used to analyze the query execution.

# **¿ESTÁS LISTO PARA DAR EL SIGUIENTE PASO?**

## **Consulta con nosotros todas las posibilidades de hacer crecer la innovación en tu empresa**

**Alejandro López** 81 1077 0559 alopez@akubica.com

**Arantza Guajardo** 81 1965 5289 aguajardo@akubica.com

#### **contacto@akubica.com**

#### **www.akubica.com**

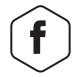

/sistemasakubica

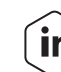

 $\left| \right|$  company/sistemas-akúbica

*Fuente: https://www.progress.com/blogs/openedge-12-great-performance-out-of-the-box-with-server-side-join*